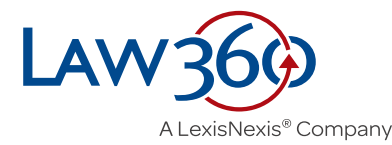

**ADVANCED SEARCH GUIDE**

# **Introduction**

You can enter search queries in the universal search bar at the top of the site:

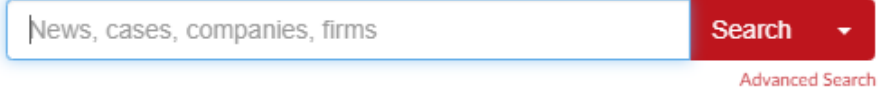

Using this search box will provide results across news, cases, companies, law firms and agencies. To limit your search to one of those categories, click Advanced Search, and select the category of interest on the Advanced Search page.

## **Basic Searches**

Searches on Law360 follow typical Boolean logic. That means you can search for keywords, groups of words, and exact phrases, along with AND, OR, and NOT operators.

#### Search a keyword:

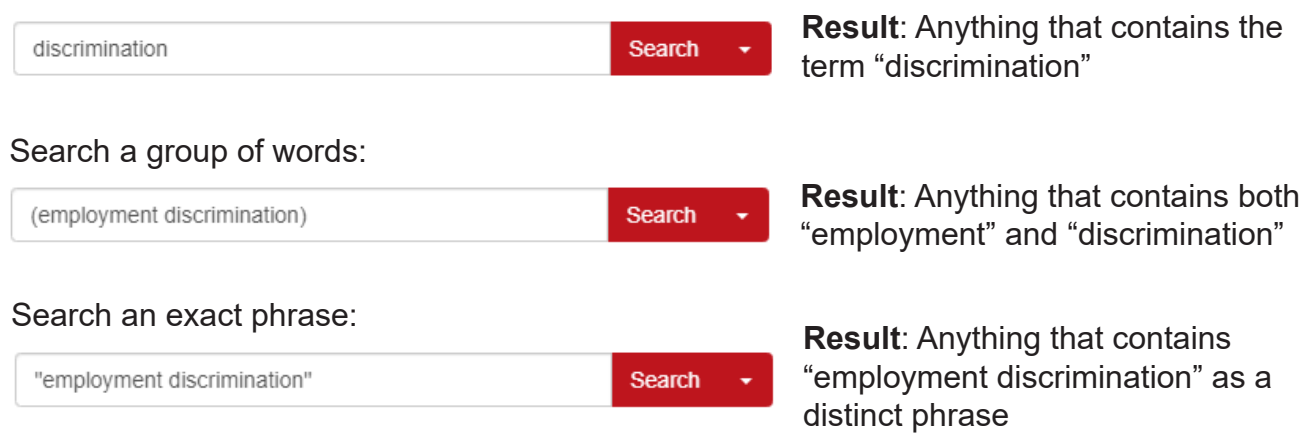

The AND operator is included by default between two elements of a search query. For example, if you search *(employment discrimination)*, the search engine assumes you want results that include both terms.

**Search** 

Otherwise, you should use OR or NOT operators to broaden or narrow the search:

(civil OR criminal) NOT administrative

**Result**: Anything that contains "civil" or "criminal," but not "administrative"

# **Advanced Searches**

Some less common search functions include:

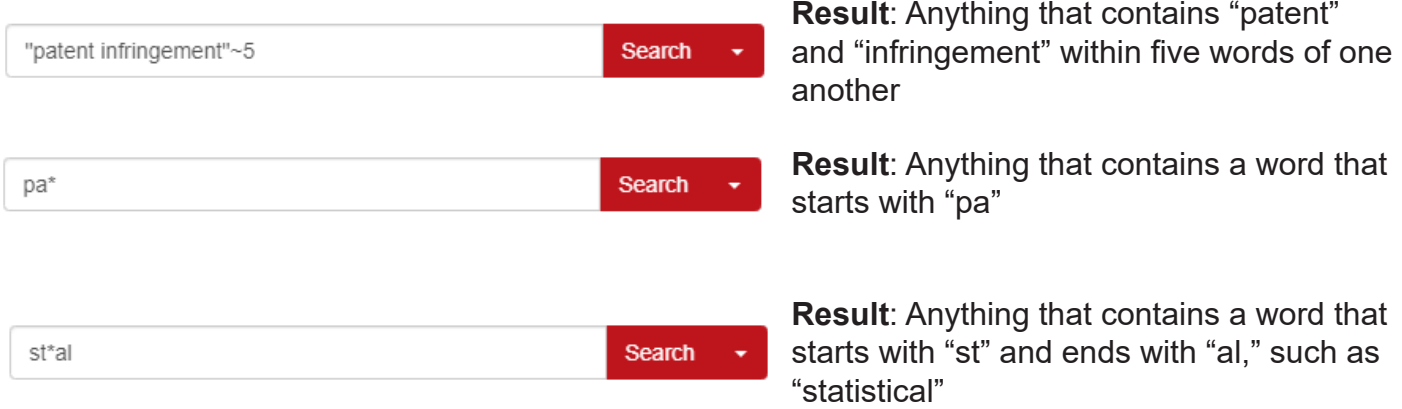

It's also possible to build more complex search queries using Boolean logic. The main thing to remember is to organize terms and close phrases properly, or you'll get a search error.

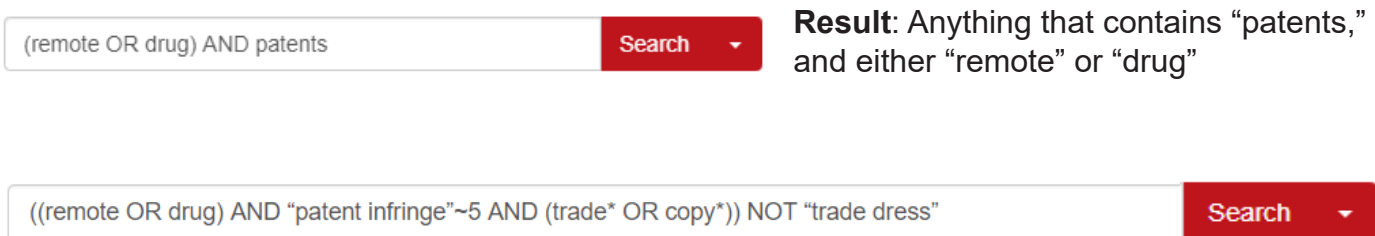

**Result**: Anything that meets **all** of these criteria:

- contains either "remote" or "drug"
- contains "patent" and "infringe" within five words of one another
- contains a word that starts with either "trade" or "copy"
- does not contain "trade dress"

## **Search Fields**

The search engine defaults to search all fields within news articles and cases, however you can also **limit your search to specific fields** by using a prefix to the search query:

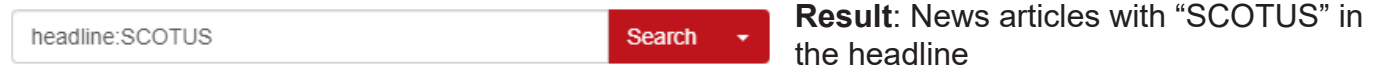

If you want to use operators such as AND, OR, or NOT, you'll need to include the terms in parentheses after the field name:

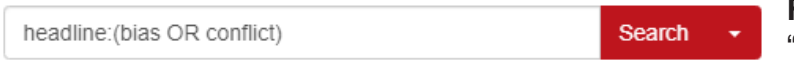

**Result**: News articles with "bias" or "conflict" in the headline

These are most useful when used through the Advanced Search tool as part of a search specific to news or cases. You can also use them as part of a more complex search query:

**Result**: News articles that include the company NewCompany Inc. and either the law firm Securities Firm or IP Firm

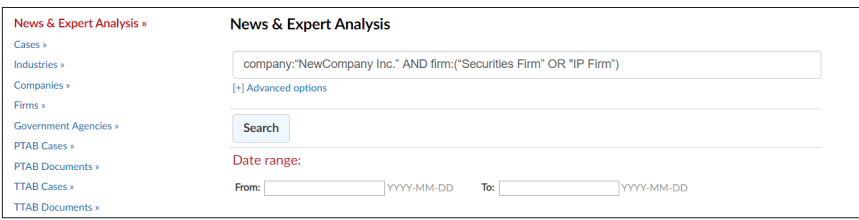

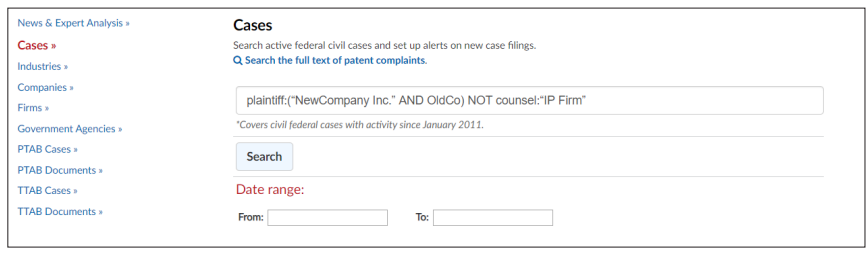

**Result**: Cases in which NewCompany Inc. and OldCo are both plaintiffs, and none of the parties is represented by IP Firm

**Fields you can specify within each search engine include:**

### **News Fields**

- headline
- summary
- body
- section
- company
- ticker symbol
- sector
- industry
- firm
- agency

### **Case Fields**

- title
- subject nature
- cause
- court
- state
- judge
- party
- plaintiff
- defendant • counsel
- plaintiff counsel
- defendant counsel
- company
- ticker symbol
- industry
- sector
- firm
- agency
- date\_filed

#### • patent\_owner

• petitioner

• industry • sector

• case\_number

**PTAB Case Fields**

#### **PTAB Document Fields**

- title
- case\_number
- case\_type
- title
- name
- document\_type
- paper\_number
- **TTAB Case Fields**
- case number
- case\_type
- status
- general\_contact\_ number
- interlocutory\_attorney
- paralegal name
- defendant\_name
- defendant corr info

• application\_number

patent number

• tech center

• filing party • availability

• filing\_date • industry • sector

• text

• status • company • agency

- plaintiff\_name
- plaintiff\_corr\_info
- serial numbers
- marks
- registration numbers
- firm
- filing date
- decision\_date
- title
- patent number
- petitioner
- patent\_owner
- status
- tech center
- application\_ statuses
- correspondence\_info
- party\_names
- last doc date
- filing\_date
- title

### **TTAB Document Fields**

- case\_number
- document number
- page count
- case\_type
- status
- general\_contact\_
	- number
- paralegal name
- defendant name
- defendant\_corr\_info
- plaintiff\_name
- plaintiff\_corr\_info
- $\cdot$  document type
- filing date
- title

*last updated December 2019*